# **NetScanTools Pro X** Monthly Newsletter www.netscantools.com

# September 2011

# <http://twitter.com/netscantools>

<http://www.facebook.com/#!/pages/NetScanTools/117859474900452>

<http://www.youtube.com/user/netscantools>

<http://netscantools.blogspot.com/>

# **In this newsletter:**

**News** 

- **NetScanTools® Pro Version 11.10 Released September 22, 2011**
- **Left Control Panel Mousewheel Scrolling in v11.10**
- **Packet Flooder and Packet Playback in v11.10**
- **Use Packet Generator for Jitter Testing in v11.10**
- **You have a maintenance plan: Why haven't you upgraded to v11?**
- **NetScanTools® Basic Version 2.20 Released August 11, 2011**
- **New Videos on YouTube**
- **V11: A new easy method for updating your maintenance plan expiration date**

**Older News and Reminders** 

- **NetScanTools® Pro Versions Compatible with Windows 7 and Windows Vista**
- **Using NetScanTools® Pro on Windows 7 64 bit**
- **How to Upgrade NetScanTools® Pro**
- **USB Version Users Backup Your Software!**
- **Contact Information**

# **News…**

## **Editor's Note: Year End Roadmap**

Here is what we are doing the rest of the year. First there will be a quick revision to ipPulse, followed by a new freeware utility for IPv6, after which the Managed Switch Port Mapping Tool 2.0 will be completed. And we will do at least one more revision to NetScanTools Pro.

# **NetScanTools® Pro version 11.10 Released September 22, 2011**

Version 11.10 was released to address several usability issues and add some new tools. If you want to see what changes we made, please visit our videos page and look at the video "What's New in NetScanTools Pro v11.10" – <http://www.netscantools.com/videos.html>

For those of you who prefer to read about them, here are the changes – please keep in mind that this is the 'short' list, there are many more changes not listed:

#### **New Tools**

- Packet Flooder: This tool allows you to send UDP packets to a target as fast as your computer's networking system will allow. It supports both IPv4 and IPv6. It shows the current and historical network interface bandwidth utilization graphically. Random and fixed data contents, data length and port number are supported.
- Packet Generator/Packet Capture Playback Tool: allows you to load a previously saved Packet Capture Tool or Wireshark capture file and play it back either at the timing rate it was originally captured at or as fast as possible.

#### **User Interface Changes**

- Mousewheel scrolling added for all left panel panes. For example hold the cursor over Manual Tools icons and scroll the mouse wheel up and down. This is much faster than using the left pane panel up/down arrow buttons.
- In the Manual Tools left panel group, right click on an icon, then select Add Tool to Favorites..
- Added header column drag and drop for all grid based results. To use this, run the tool to get results, then click on the header and use drag and drop to reorder the columns. Then you can save or print or view in a web browser. When you run the tool again, the original column order will be restored.
- Most tools now load their settings when first viewed. This will result in a speedup of the program startup sequence, especially in the USB version.
- All MAC addresses show using the dash notation, ie. 01-02-03-04-05- 06 instead of the other notation that allows colon characters. This was done to avoid confusion with IPv6 addresses which require colon characters.
- Managed Switch Port Mapping Tool Launcher now properly adds to Favorites.
- Wireshark Launcher now properly adds to Favorites.
- Routing Table IPv4: now correctly displays Favorites status checkbox.
- Preferences: More tooltips added. New Restore Window Layout button added.

#### **IPv6**

• IPv6 menu item added. Show IPv6 Compatible Interfaces helps you see which interfaces are IPv6 compatible along with their state and

most importantly their Scope ID. The Scope ID is necessary for using Link Local addresses with tools like Ping.

• -Packet Capture: now captures IPv6 packets and provides basic IPv6 decoding.

#### **Left Control Panel Mousewheel Scrolling in v11.10**

Something intuitive and necessary was missing from the new program shell that we use in NetScanTools: mousewheel scrolling of the icons in the left control panel. Try it for yourself, place your cursor over the Manual Tools left panel and scroll the mousewheel. It moves one icon up or down per mousewheel detent.

### **Packet Flooder and Packet Playback in v11.10**

Over the last several years we have noticed that many people coming to our Packet Generator web page were actually looking for a network traffic generator or a packet flooder. We finally have one and it is capable of putting out UDP packets at a rate fast enough to use up almost all the bandwidth in a 100BaseT interface (depending on how fast your computer is). Why UDP and why not use WinPcap? The native winsock layer interface can send packets out any compatible network interface and it can send them faster than WinPcap. Why not send TCP too? On the consumer versions of Windows (7/Vista/XP) there are limits on simultaneous active TCP connections, there are no limits on UDP. Be careful with this tool – use it only when you have permission to send packets to the target.

One new thing you will see in the Packet Flooder is a Bandwidth usage gauge and a historical bandwidth use chart. You are going to see more user friendly gauges and charts in future versions of NetScanTools.

Packet Playback is an interesting new tool that you can find on the Packet Generator Tool. It can take a .cap capture file saved from Wireshark or our Packet Capture tool and play it back either in real time (using the same timing intervals as it was captured in) or as fast as WinPcap can send the packets to your interface.

#### **Use Packet Generator for Jitter Testing in v11.10**

Changes have been made to the timing counters in Packet Generator that have made the sending of multiple identical packets much more accurate. The timing of the packets is now accurate enough to be used for jitter testing. To use it this manner, you would select the timing you want to use – perhaps 10 ms, then either enter a number of packets to send or use Send Continuously. Select UDP and define the source and destination ports and the payload – but keep it under the MTU. Pressing Send will cause the packets to be sent with accuracies in the 100s of microseconds or better. This timing is the leading edge of the packet to the leading edge of the next packet. On the receiving end you could use something like Wireshark to watch the packets coming in and use Wireshark's built-in analysis tools to see the timing of the received packets.

# **You have a maintenance plan: Why haven't you upgraded to v11?**

We have noticed through recent product registrations that many people with active maintenance plans are not taking advantage of the upgrades available to them – they are still on v10. Why? –Obviously it's your choice, why not get the new version and use the new tools and updated databases?

To get the latest version, start NetScanTools Pro, click on the Help menu item and click on Check for New Version. Login and download either the full install or the USB version patch – full instructions are near the end of this newsletter under 'How to Upgrade NetScanTools Pro'.

# **NetScanTools® Basic version 2.20 Released on August 11, 2011**

You may not know much about NetScanTools Basic, but it's been around for a couple years now. We update it periodically and this is a minor update. We have now started an email list for people who want to be notified of a new NetScanTools Basic release and links to the signup page are provided in the program. There were also some other cosmetic changes.

If you want to sign up for the NetScanTools Basic list, please visit this page: <http://www.netscantools.com/nstbasicnewreleasesignup.html>

### **New Videos on YouTube**

We now have an official channel on YouTube so you can see our videos there or on our site. There are **several new videos** on our YouTube channel - Please visit<http://www.youtube.com/user/netscantools>

## **V11: A new easy method for updating your maintenance plan expiration date**

**When people renew their maintenance plan we send them an email with a number you are supposed enter into the program. This number is your new expiration date. We have found that many people do not do this.** We get emails and calls saying that the program is showing the old expiration date. There is a new button that will update the plan expiration date by contacting our server – press it and your expiration date will be updated (the software must be registered first). Eventually we will make this an automatic check on a periodic basis. This image below shows where you can find the button the Help/About NetScanTools Pro window.

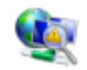

NetScanTools® Pro 11.01 Release date: April 18, 2011

Copyright © 1995-2011 Northwest Performance Software, Inc. NetScanTools is a registered trademark of Northwest Performance So

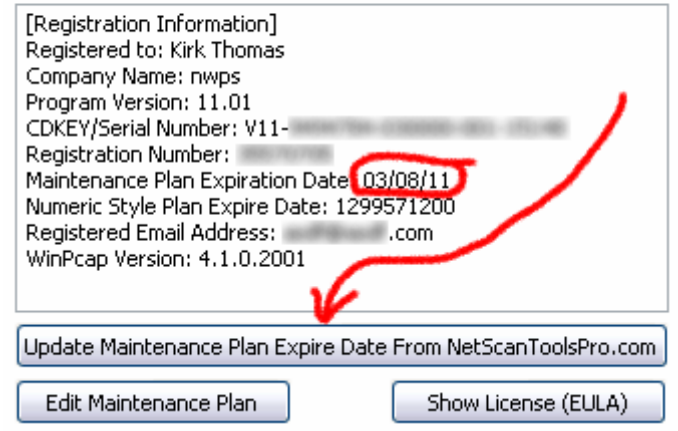

# **Older News and Reminders**

# **NetScanTools® Pro Versions Compatible with Windows 7 and Windows Vista**

**People have asked us which versions of NetScanTools Pro 10.x can be used on Windows 7 and Windows Vista.** These are the minimum NetScanTools Pro versions that you should be using on each operating system.

- **Windows 7 64 Bit:** We highly recommend using NetScanTools Pro version 10.94 or newer because it incorporates WinPcap 4.1.1 or 4.1.2 which are designed for Windows 7 - 64.
- **Windows 7 32 Bit:** NetScanTools Pro version 10.81 or newer. For best results, always use the latest version.
- **Windows Vista/2008:** You must have NetScanTools Pro version 10.42 or newer. All known Vista issues were completely fixed by version 10.52.
- **Windows XP/2003/2000:** Any NetScanTools Pro version 10.
- **We no longer recommend using the first three versions on any operating system: 10.0, 10.1, or 10.20.**

**What happens if you use an earlier version of NetScanTools Pro on Windows Vista?** The difference between Windows Vista and Windows XP was much greater than between Vista and 7. You may experience crashing particularly in the Network Statistics Tool. You may experience missing results in certain modes of traceroute. These are some examples – there are others. If you use Windows 7 or Vista, please use a version equal to or newer than what we are showing above.

# **Using NetScanTools® Pro on Windows 7 – 64 Bit**

**NetScanTools Pro version 10 is a 32 bit program that runs fine in the 32 bit subsystem found in Windows 7 - 64.** It will show up in task manager as "nstpro.exe \*32". If you are using the USB version, we highly recommend using version 10.94 or newer if you are plugging it into Windows 7 - 64 bit. And yes, we plan on making a 64 bit native version at some point.

# **How to upgrade NetScanTools® Pro**

Here is how to upgrade NetScanTools Pro. As you read through this, please refer to image below – check it out

#### **How to upgrade:**

Prerequisites:

- You must have the NetScanTools Pro v10.x/v11.x installed.
- You must have a **valid active maintenance plan**.

The software must be registered AND you must have applied the "NST Pro 10/11 Registration Code" email message we sent back to you – if it is not registered, our secure site will not have any login credentials ready for you.

- 1. Start NetScanTools Pro and click on the Online group in the left panel.
- 2. Then click on the Check for New Version icon. Once the web page appears in the right pane, you will see the Login link text.
- 3. After clicking on the Login text, you will see a popup window asking for a username and password. Those are found in the Login Access Credentials area as shown in the image on the next page. **The username and password ARE CASE SENSITIVE.** We recommend using copy and paste.

If your access credentials do not work please check for typos in your username or password (we recommend copy and paste). Your username is your email address that you gave when you registered and the password is the registration number.

It is also possible that your maintenance plan expired. Use the new online method to check your maintenance plan expiration date. Please contact us with the username and password you are using and we can check your access credentials. **You must have a valid maintenance plan to download an upgrade.**

Once you have logged in to the secure server, the **full download** is ready for installation by those of you with installed versions. You will need your CDKEY/serial number to run the installer – see the About NetScanTools Pro window to get it. Please install over the top of your current installation.

**USB Version users** can download an upgrade patch from the secure server. The latest version of the Managed Switch Port Mapping Tool is also available

for download from this window and it is publically available elsewhere on our main site.

**The image below shows where in the program you need to go to login to our secure site. Version 10 is shown, but version 11 is quite similar.** 

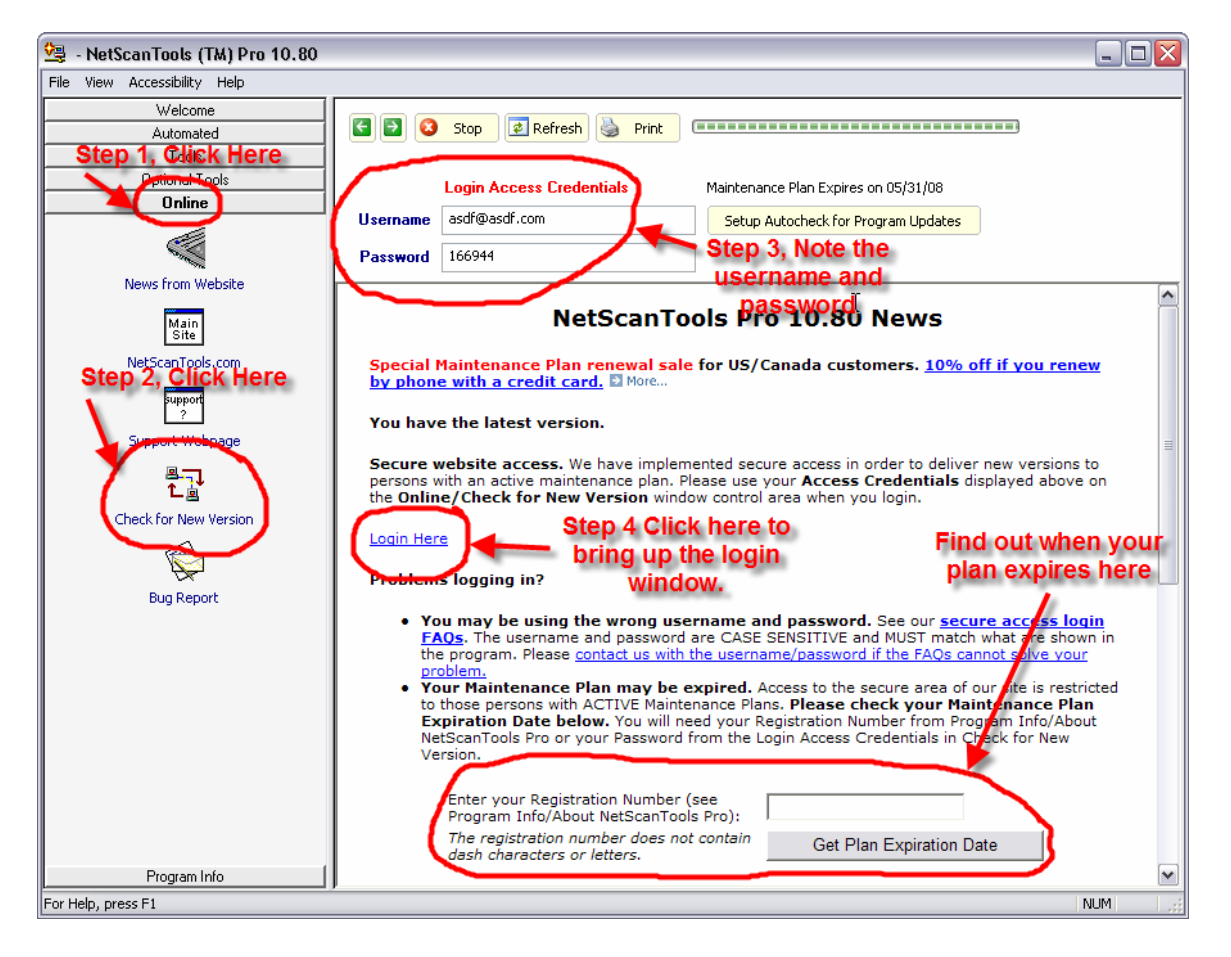

### **USB Version Users – Make a Backup of Your Software!**

Please make a full backup of your USB Version after you have registered it and applied the NST Pro 10/11 Registration Code message we sent back by email. If you have a backup of the contents of the drive, we can easily assist you in restoring it to another drive in case you lose the original drive. Remember that the Patriot Xporter XT Boost drive we supply the USB version on is one of the fastest drives currently available. If you do have to restore it, we highly recommend that same drive series or a faster model. Other types of larger USB drives that cost less are often much slower.

Backup your drive by copying all files and directories to another drive either on your computer or a portable backup drive. Saving the files to CDR is even better. Please do it today!

### **Contact Information**

If you have any questions or suggestions, please feel free to email.

Northwest Performance Software, Inc. PO Box 1375 Sequim WA 98382-1375 (360) 683-9888 [www.netscantools.com](http://www.netscantools.com/) sales [at] netscantools [dot] com

'NetScanTools Pro', 'NetScanTools Standard', 'NetScanTools Basic', 'NetScanTools LE', 'ipPulse', 'Northwest Performance Software' and 'NetScanTools.com', are trademarks of Northwest Performance Software, Inc. 'NetScanTools' is a registered trademark of Northwest Performance Software, Inc.